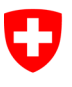

Schweizerische Eidgenossenschaft Confédération suisse Confederazione Svizzera Confederaziun svizra

Dipartimento federale di giustizia e polizia DFGP

**Ufficio federale di giustizia UFG**  Ambito direzionale Diritto privato Settore Infostar SIS

# **Releasenotes Infostar**

del 9 gennaio 2013

**Passaggio dalla versione 7.0.0 alla versione 8.0.0 (adeguamenti documenti, attuazione progetto I-8, soluzione problemi)** 

**Modifiche** 

# **Contenuto**

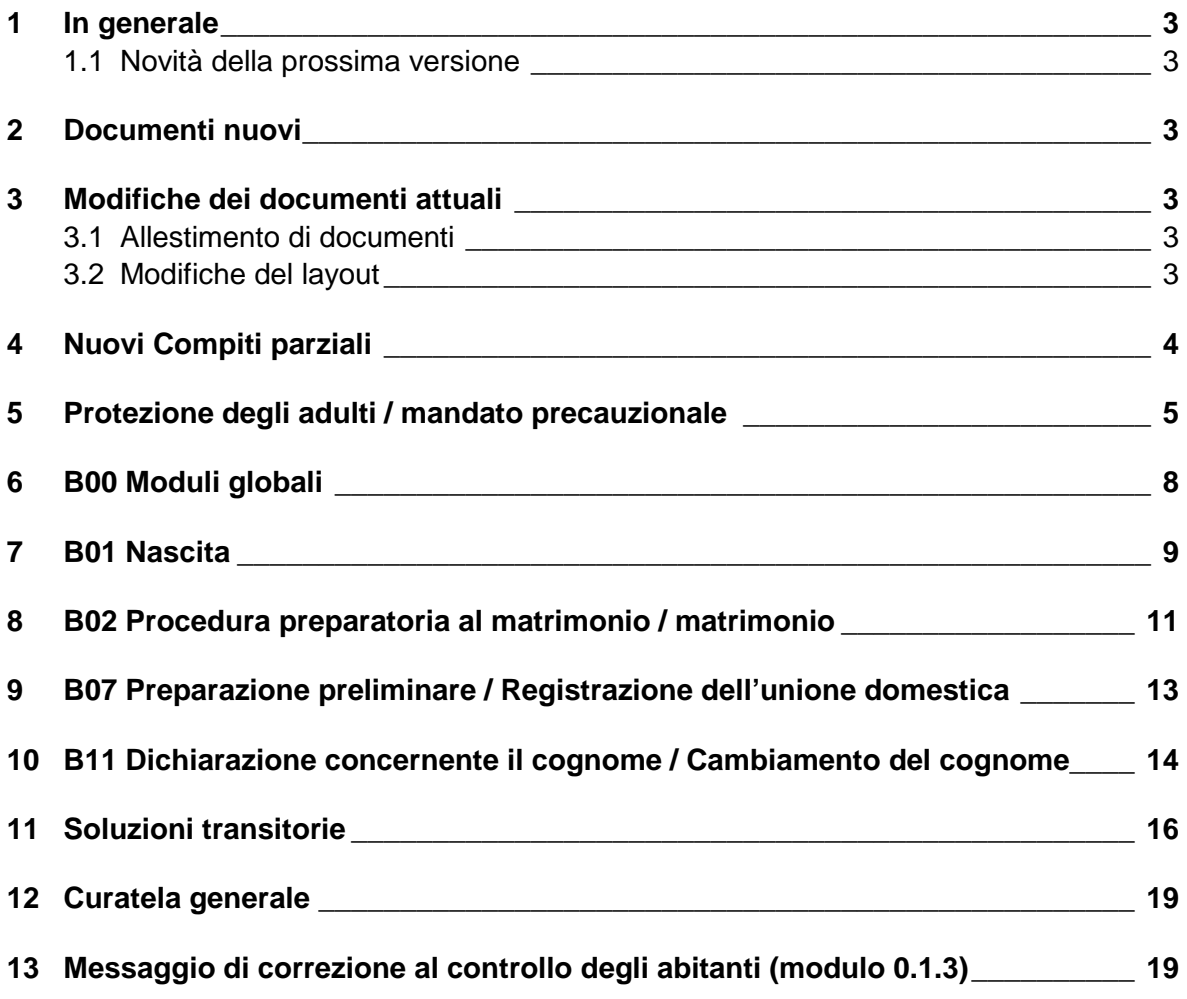

# **1 In generale**

Il passaggio dalla versione ISR 7.0.0 alla versione ISR 8.0.0, previsto per il 9 gennaio 2013, implica principalmente l'adeguamento del programma per consentire l'attuazione delle disposizioni legali inerenti al mandato precauzionale, al nuovo diritto dei cognomi nonché ai messaggi di correzione destinati al controllo degli abitanti. Nelle maschere 5.1 "Persona", 13.1 "Preparazione di matrimonio", 2.1 "Matrimonio", 07.1 "Procedura preparatoria dell'unione domestica registrata", 8.1 "Registrazione di un'unione domestica" e 3.1 "Riconoscimento" il campo "posto sotto tutela" è stato sostituito con "durevolmente incapace di discernimento". Inoltre, l'avviso "posto sotto tutela" è stato sostituito con "chiarire la capacità di discernimento".

# **1.1 Novità della prossima versione**

Le informazioni concernenti i figli comuni di fidanzati nati prima del matrimonio, saranno attivate soltanto con la versione 8.0.1. Ciò significa che i dati sui figli non potranno ancora essere trattati singolarmente e che il sistema li continua ad elaborare a prescindere dal rapporto tra i relativi genitori. Il passaggio dalla versione ISR 8.0.0 alla versione 8.0.1 avverrà nel secondo o terzo trimestre 2013.

# **2 Documenti nuovi**

Con il presente release sono stati allestiti i seguenti documenti:

- 0.1.3 Messaggio di correzione CdA
- 8.2 Dati sul luogo di deposito del mandato precauzionale
- 4.0.1.1 Dichiarazione concernente il cognome (per figlio minorenne)

# **3 Modifiche dei documenti attuali**

# **3.1 Allestimento di documenti**

Adesso anche il documento 7.8 "Prova del nome" può essere allestito presso ogni ufficio dello stato civile, analogamente al documento 8.1 "Conferma dei dati personali attuali". Con il presente release il documento 7.4 "Certificato di famiglia" può essere allestito anche nell'operazione Dichiarazione concernente il cognome.

# **3.2 Modifiche del layout**

Con il nuovo diritto dei cognomi sono stati adeguati i seguenti documenti:

# 1.0.1 Notificazione della nascita

Al documento sono stati aggiunti una seconda riga per la firma nonché l'espressione "I genitori".

3.0.1 Procedura preparatoria al matrimonio – cognome e diritti di attinenza dopo il matrimonio

È stata aggiunta una riga per indicare la scelta del cognome.

Per ogni figlio è stata allestita una nuova pagina contenente le tre possibilità a scelta e una riga destinata alla firma del figlio che in questo modo conferma la dichiarazione concernente il cognome.

- 3.0.2 Conferma di matrimonio È stata aggiunta una riga per la scelta del cognome.
- 3.0.3 Autorizzazione a celebrare il matrimonio

È stata aggiunta una riga per la scelta del cognome.

4.0.1.1 Dichiarazione concernente il cognome - operazione Dichiarazione concernente il cognome. Nuovo documento per i genitori che dichiarano il cognome del figlio

minorenne. Al documento sono state aggiunte due righe per le firme dei genitori e una per quella del figlio. Deve dare il suo consenso solo il figlio di 12 ai 18 anni.

4.1.2 Conferma della dichiarazione concernente il cognome.

"Dichiarante" è stato sostituito con "La persona interessata". Ne consegue che la dichiarazione concernente il cognome può essere confermata sia per il proprio cognome sia per il cognome del figlio. D'ora in poi i diritti di attinenza figurano anche dopo la dichiarazione.

- 7.4 Certificato di famiglia Questo documento può ora essere allestito per persone sposate nell'operazione Dichiarazione concernente il cognome. È possibile allestire il documento per i genitori di persone celibi o nubili a condizione che tra i genitori vi sia una relazione ancora "attiva".
- 6.7.1 Comunicazione di cambiamento di nome D'ora in poi i diritti di attinenza figurano prima e dopo la dichiarazione.
- 6.7.2 Conferma di cambiamento di nome D'ora in poi i diritti di attinenza figurano prima e dopo la dichiarazione.

# **4 Nuovi Compiti parziali**

I seguenti compiti parziali vanno nuovamente attribuiti:

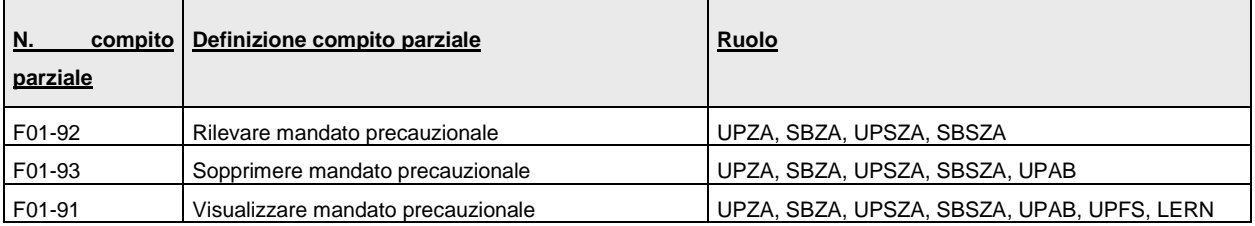

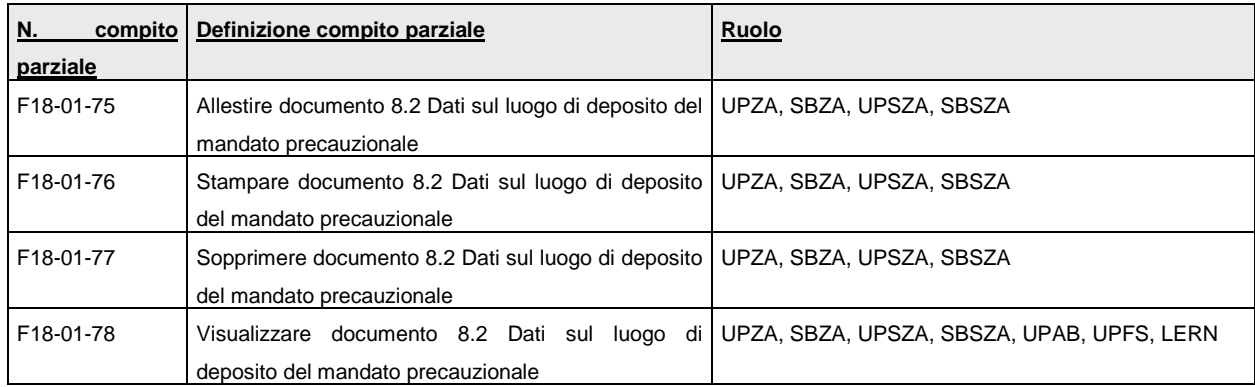

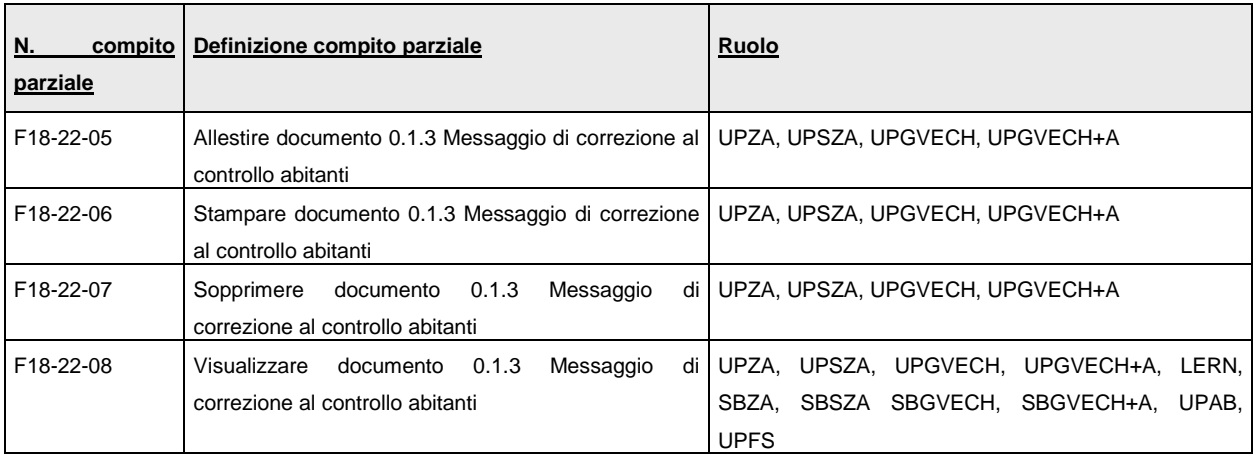

# **5 Protezione degli adulti / mandato precauzionale**

A partire dal 1° gennaio 2013 è possibile registrar e un mandato precauzionale presso l'ufficio dello stato civile. L'iscrizione in Infostar del luogo di deposito, eventuali modifiche o una revoca (oppure la soppressione in caso di un rilevamento erroneo dell'UFSC o su richiesta dell'interessato) possono essere effettuate presso ogni ufficio dello stato civile. È anche possibile registrare più mandati precauzionali. Su richiesta delle autorità preposte alla protezione degli adulti, gli uffici dello stato civile devono fornire informazioni sull'allestimento e il luogo di deposito del mandato precauzionale mediante il nuovo documento 8.2 "Dati sul luogo di deposito del mandato precauzionale". Se non vi è alcun mandato precauzionale, al documento allestito si aggiunge la nota "Non c'è nessuna iscrizione". Il documento può servire quale conferma per l'interessato stesso oppure quale documento giustificativo per l'ufficio dello stato civile.

Alla nuova maschera del mandato precauzionale si accede tramite la maschera "Transazioni" (ISR 0.01).

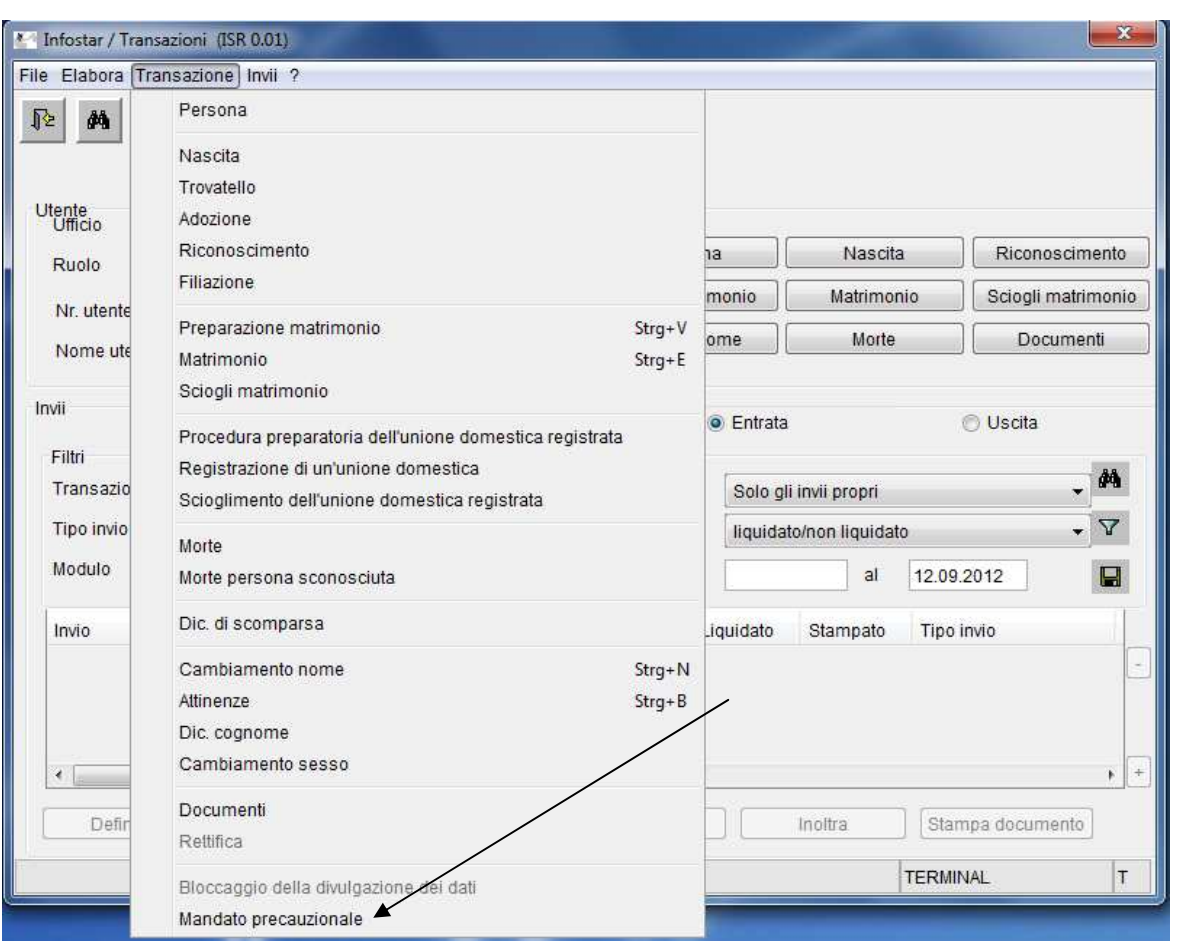

Se una persona non figura ancora in Infostar occorre prima procedere a un rilevamento retroattivo oppure disporne uno.

Il campo "Data dell'iscrizione" è obbligatorio e inoltre va immesso anche l'indirizzo del luogo di deposito. Nella prima riga dell'aggiunta si indica il luogo di deposito del mandato precauzionale. Il numero di riferimento interno può essere rilevato nel campo "Riferimento". Su richiesta della persona interessata, il mandato precauzionale depositato può essere soppresso mediante il pulsante "sopprimi", selezionando l'iscrizione nella tabella seguente. Il campo in questione appare in grigio scuro. Se un mandato precauzionale viene revocato, la pertinente riga nella seguente tabella va evidenziata e compilato il campo "Data di revoca". In seguito l'iscrizione appare in grigio chiaro. Sul documento 8.2 "Dati sul luogo di deposito" non figura il mandato precauzionale soppresso. L'iscrizione del mandato precauzionale revocato reca la data dell'iscrizione e della revoca.

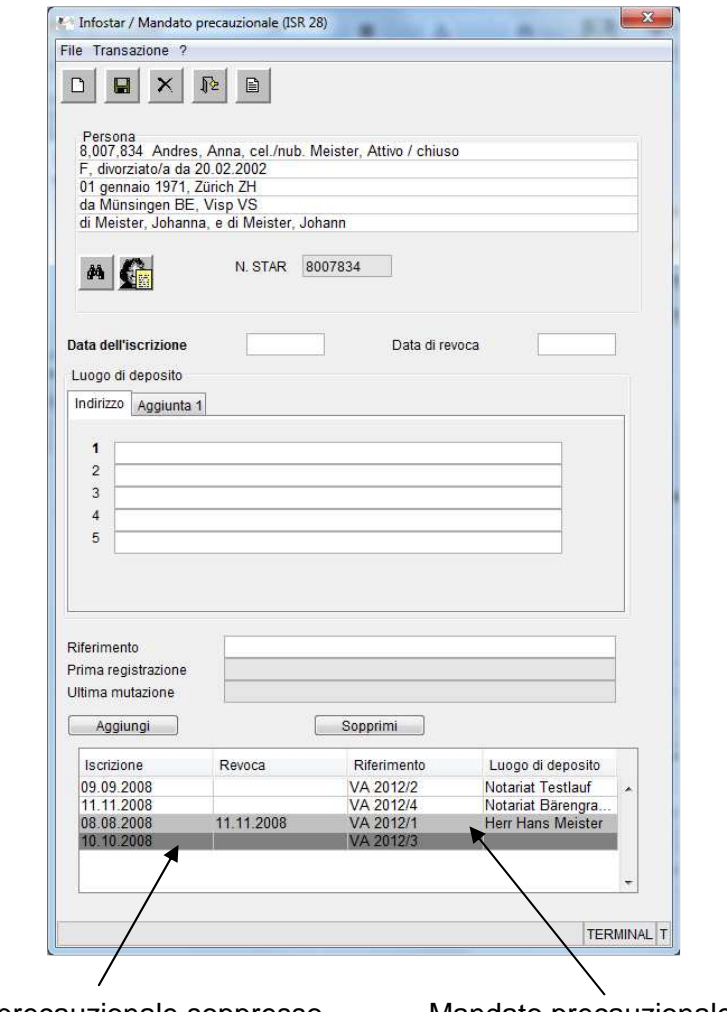

Mandato precauzionale soppresso Mandato precauzionale revocato

Prima che le autorità di vigilanza sopprimano l'ultimo stato di una persona, in occasione della soppressione completa, il sistema visualizza un avviso sull'esistenza di un mandato precauzionale da sopprimere prima dell'ultimo stato. All'autorità di vigilanza responsabile compete rilevare nuovamente il mandato precauzionale in occasione del ripristino delle informazioni della persona.

# **6 B00 Moduli globali**

L'attuazione del nuovo diritto dei cognomi richiede l'allestimento della maschera "Cognome scelto" (ISR 27.3) automaticamente inserita nella sequenza delle maschere per le operazioni Preparazione di matrimonio e Matrimonio. Se necessario, è possibile selezionarla nell'operazione Nascita e Dichiarazione concernente il cognome.

In questa nuova maschera vengono cronologicamente iscritti i cognomi scelti, decisi e modificati e i diritti di attinenza dell'interessato. Se nella maschera selezionata è stato scelto un cognome è obbligatorio registrarlo. Se sono state spuntate le caselle relative al nome, "nessuno" oppure "esentato", non è possibile chiudere la maschera senza la rispettiva iscrizione; se del caso, l'operazione corrispondente va rifiutata.

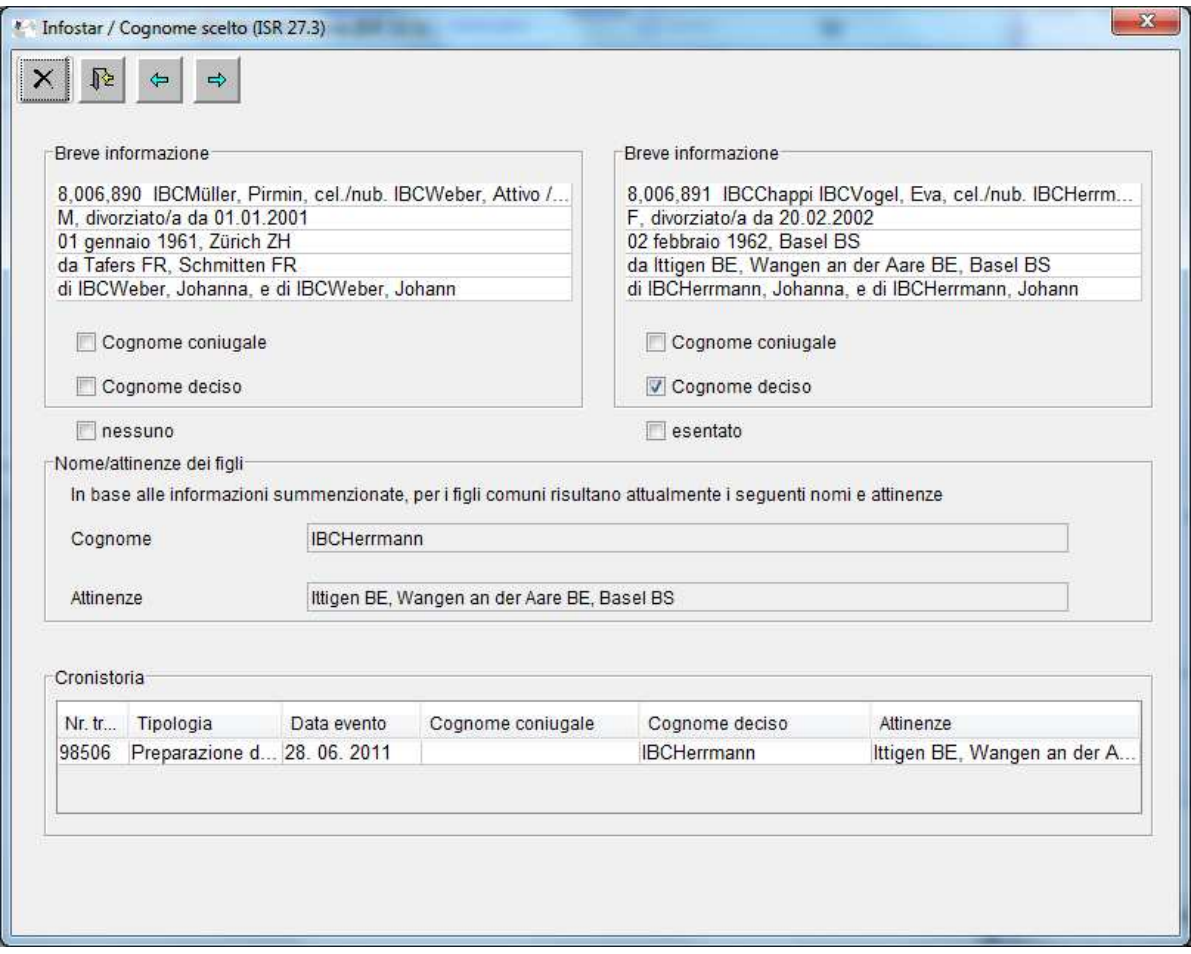

I fidanzati che non scelgono un cognome coniugale, possono essere esentati dalla scelta del cognome. Vanno però informati che alla nascita del primo figlio dovranno scegliere un cognome. Il cognome scelto in occasione della nascita del primo figlio non può essere modificato nell'arco di un anno dalla nascita mediante dichiarazione concernente il cognome.

I fidanzati che sottopongono il loro cognome al diritto del loro Paese di origine non devono scegliere il cognome. In questo caso nella maschera "Cognome scelto" va spuntata la casella "nessuno". Questa regola vale anche per i cosiddetti matrimoni turistici, cioè per i fidanzati stranieri che non sono domiciliati in Svizzera.

La maschera "Cognome scelto" visualizza sempre i dati aggiornati, indipendentemente dall'operazione.

È possibile accedere alla maschera "Cognome scelto" attraverso la maschera "Stato civile" (ISR 0.10), premendo il nuovo pulsante " $N$ ".

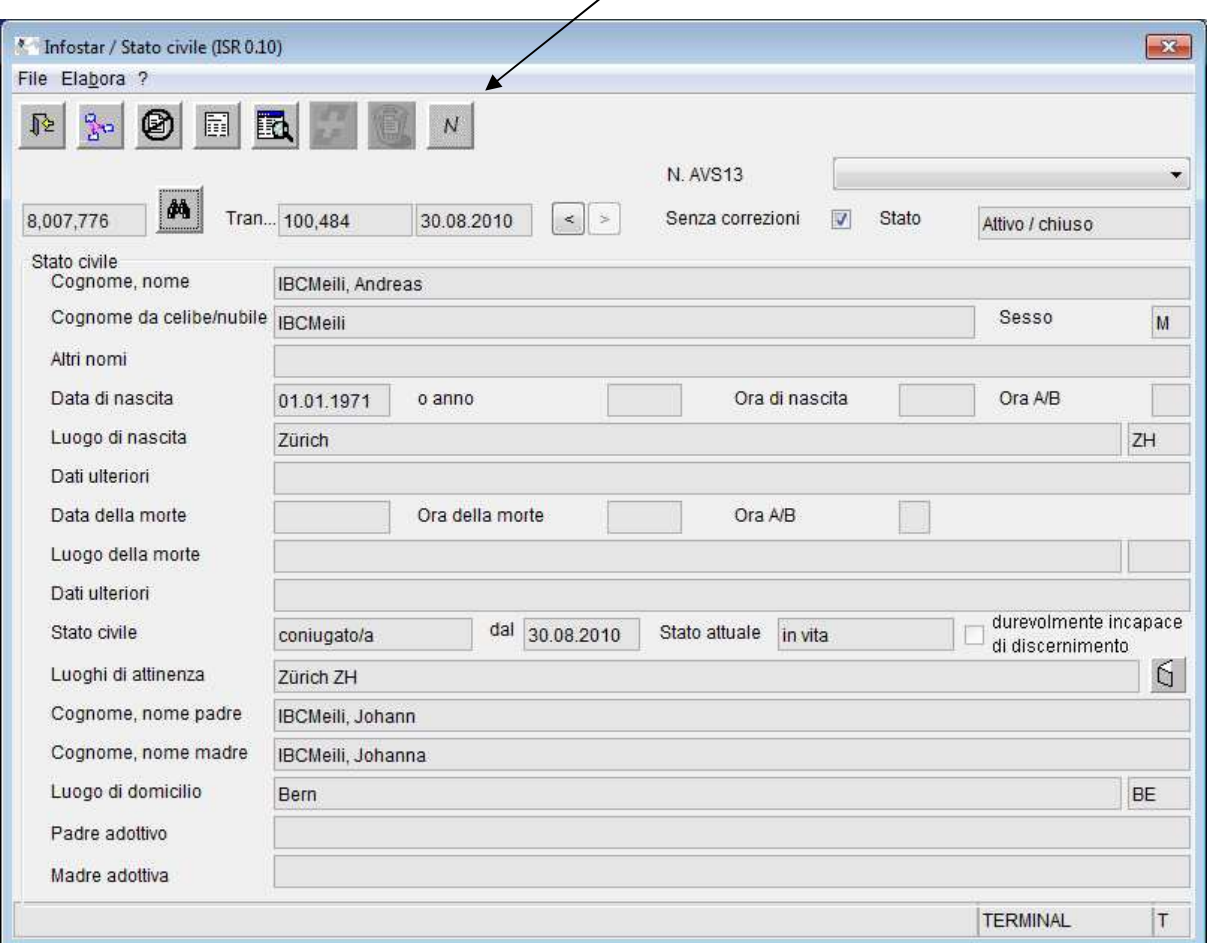

## **7 B01 Nascita**

La nuova maschera "Cognome scelto" non è integrata nella sequenza delle maschere concernenti l'operazione Nascita e può essere attivata premendo il nuovo pulsante "N" oppure "Cognome di famiglia".

Non è possibile selezionare la maschera "Cognome scelto" (ISR 27.3) per i genitori non coniugati.

Se è stata erroneamente selezionata la maschera "Cognome scelto" ed effettuata un'iscrizione senza che sia stato scelto un cognome, l'operazione va rifiutata e rilevata ex novo, poiché non è possibile chiudere la maschera "Cognome scelto" senza aver effettuato un'iscrizione.

Nel periodo transitorio durante il passaggio al nuovo release e in occasione di documenti retroattivi provenienti dall'estero, è obbligatorio controllare e, se del caso, adeguare il cognome.

Un cambiamento effettuato dopo il primo salvataggio nella maschera "Cognome scelto" (ISR 27.3) sarà direttamente visualizzato nel cognome di famiglia. In ogni caso anche le vecchie informazioni sui diritti di attinenza saranno ancora visualizzate. Per una visualizzazione corretta e aggiornata è necessario salvare le informazioni della rispettiva operazione nella prima maschera.

La maschera "Cognome scelto" va adeguata, se non è stato scelto alcun cognome in occasione del matrimonio o della preparazione del matrimonio oppure se i coniugi sono stati esentati dall'obbligo di scegliere il cognome. Va adeguata anche nel caso in cui il cognome di famiglia scelto sia stato cambiato in occasione della nascita.

In occasione della nascita del primogenito, va compilata la maschera "Cognome scelto" se i genitori si sono sposati prima del 1° gennaio 2013. È consigliato controllare previamente le operazioni relative ai familiari.

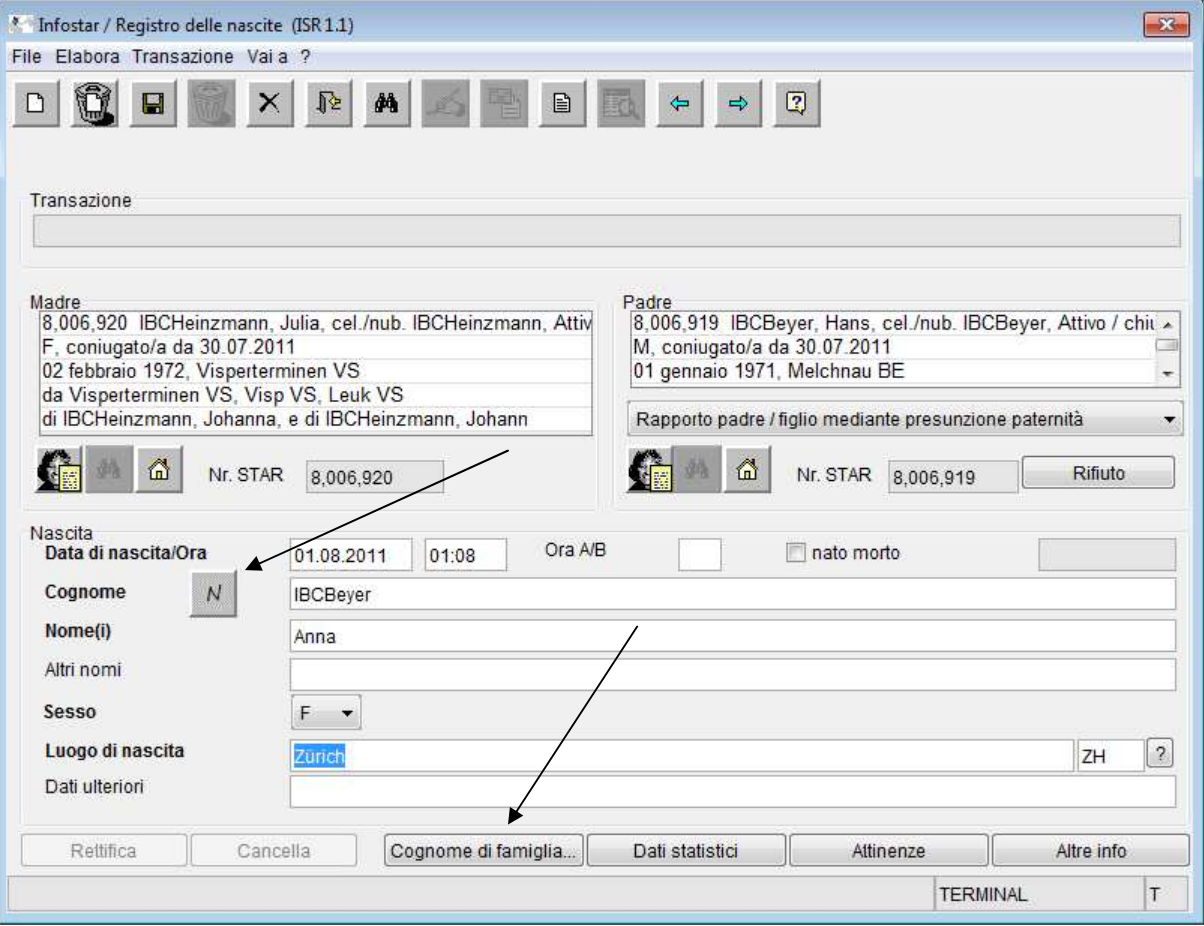

# **8 B02 Procedura preparatoria al matrimonio / matrimonio**

Nella sequenza delle maschere concernenti l'operazione Preparazione di matrimonio, la nuova maschera "Cognome scelto" (ISR 27.3) appare al secondo posto, direttamente dopo quella "Preparazione di matrimonio" (ISR 13.1). Nell'operazione "Matrimonio" la maschera "Cognome scelto" appare dopo la maschera "Matrimonio" (ISR 2.1). Può però anche essere direttamente selezionata mediante il pulsante "Cognome di famiglia". Di seguito, i cognomi scelti e le attinenze sono proposti nei rispettivi campi. Le proposte vanno sempre controllate.

L'ambito concernente i figli comuni dei fidanzati, nati prima del matrimonio (maschera "Cognome e attinenza dei figli" [ISR 13.1.2]), sarà attivato soltanto con il release 8.0.1. Ciò significa che i dati sui figli non possono ancora essere trattati singolarmente e che il sistema li elabora senza fare alcuna distinzione (il cognome e l'attinenza scelti sono ripresi per tutti i figli comuni celibi/nubili). Se occorre modificare il cognome o l'attinenza di un figlio, l'autorità di vigilanza deve modificare l'operazione Matrimonio chiusa mediante B32. Questa informazione va iscritta nella maschera 0.07 "Informazioni aggiuntive riguardanti la transazione". Con la chiusura del B32 va soppressa la notifica Sedex. In questi casi occorre inviare un messaggio di correzione al controllo degli abitanti (cfr. capitolo soluzioni transitorie).

Se ambedue i fidanzati hanno lo stesso cognome di famiglia, ma luoghi di attinenza diversi, nella maschera "Cognome scelto" va indicato il cognome per i figli, affinché sia possibile proporre l'attinenza corretta di questi ultimi.

I figli di età inferiore ai 12 anni acquisiscono il cognome coniugale o il cognome di famiglia scelto. Il cognome di famiglia non può essere altro che il cognome da nubile della madre o il cognome del padre.

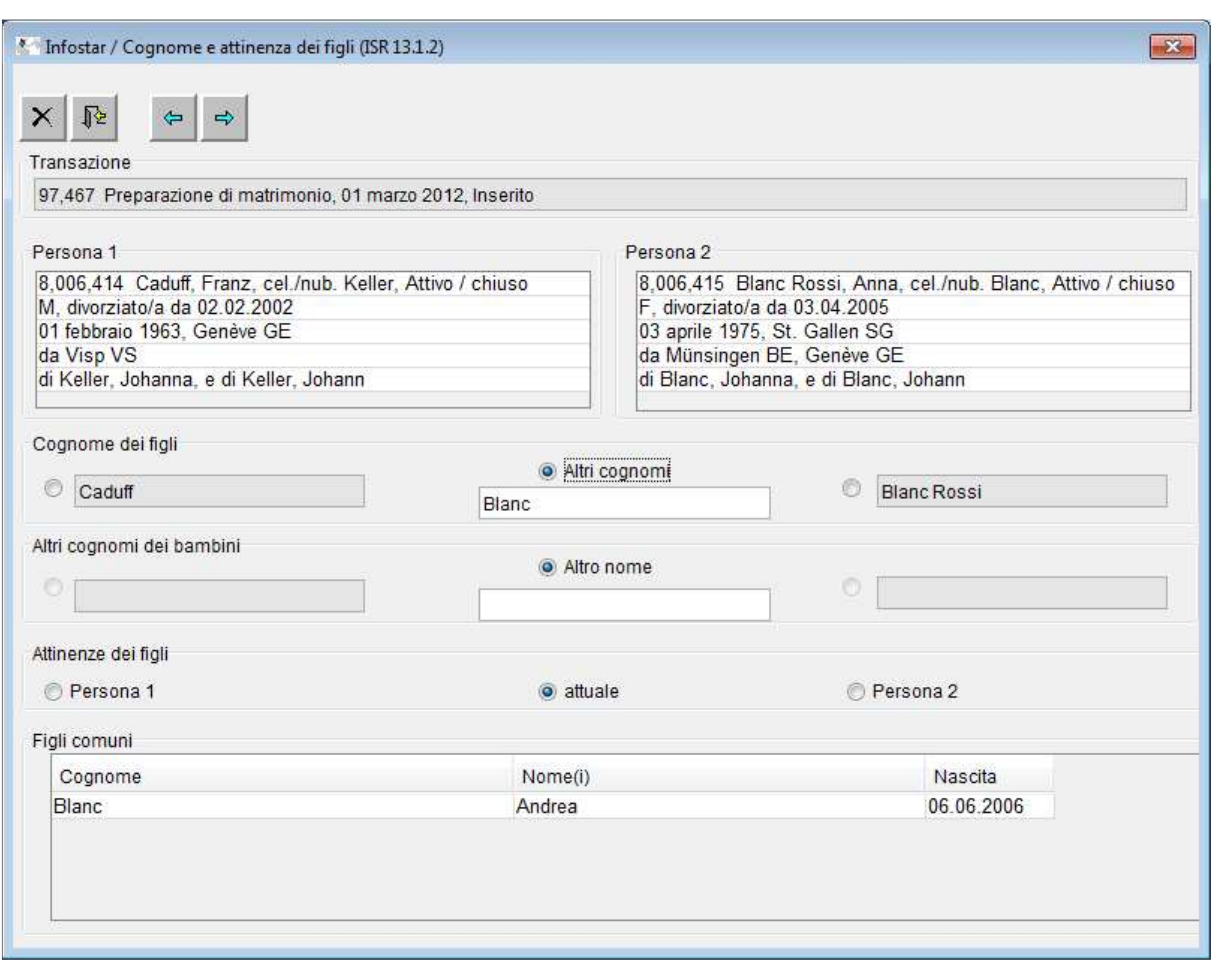

Il cognome del figlio corrispondente a quello da nubile o celibe di un genitore va inserito nella maschera "Cognome e attinenze dopo il matrimonio" (ISR 2.1.2) sotto "Altri cognomi".

È possibile trattare i documenti retroattivi provenienti dall'estero, prima dell'entrata in vigore del nuovo diritto dei cognomi, soltanto con la nuova sequenza di maschere. È obbligatorio controllare i cognomi, le attinenze e cittadinanze proposte e modificarle se necessario (attinenza /cittadinanza della coniuge).

I cognomi e le attinenze dei fidanzati vengono proposti in base all'iscrizione sulla maschera "Cognome scelto". Va osservato che, in caso di un secondo matrimonio con un cittadino svizzero, la coniuge non perde la cittadinanza acquisita con un precedente matrimonio. Anche in questo caso vanno controllate le proposte.

Ora, per ogni figlio nato prima del matrimonio si allestisce una pagina separata nel modulo 3.0.1 "Procedura preparatoria al matrimonio – cognome e diritti d'attinenza dopo il matrimonio" contenente tre possibilità a scelta e una riga dove il figlio può confermare con la firma la dichiarazione del cognome. Non è necessario chiedere il consenso di un figlio di età inferiore ai 12 anni.

Per richiedere la firma di un figlio di età superiore ai 12 anni, interessato dalla preparazione del matrimonio presso un altro ufficio dello stato civile, occorre allegare una copia della prima pagina di questo modulo.

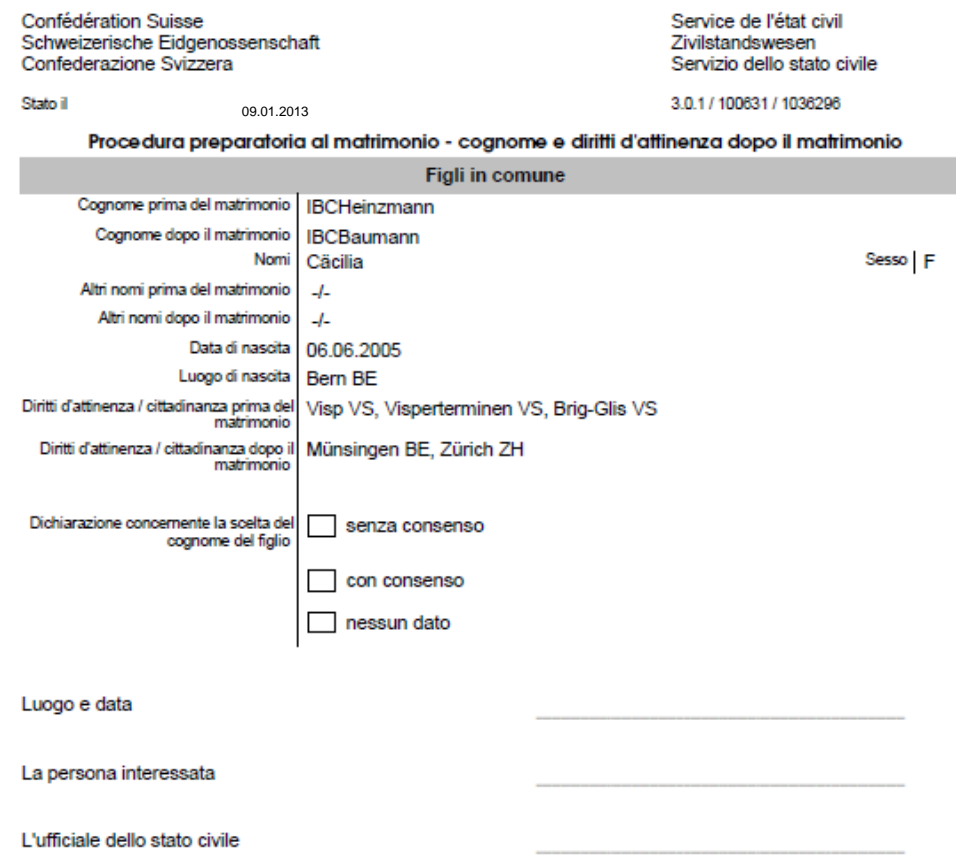

Se le persone coinvolte in una procedura preparatoria al matrimonio non sono nubili o celibi e non portano più il loro cognome da nubile o celibe, possono scegliere solo uno di questi cognomi quale cognome di famiglia. A questo proposito non è necessario rilasciare previamente una dichiarazione concernente il cognome. Se le persone interessate vogliono invece riprendere, dopo il matrimonio, il loro cognome da nubile o celibe, devono rilasciare una dichiarazione concernente il cognome prima della procedura preparatoria al matrimonio. È obbligatorio chiudere quest'operazione prima di eseguire la procedura preparatoria.

## **9 B07 Preparazione preliminare / Registrazione dell'unione domestica**

Queste operazioni non richiedono adeguamenti tecnici. Se le persone coinvolte in una procedura preliminare all'unione domestica registrata non sono nubili o celibi e non portano più il loro cognome da nubile o celibe, possono scegliere solo uno di questi cognomi quale cognome di famiglia. A questo proposito non è necessario rilasciare previamente una dichiarazione concernente il cognome. Se le persone interessate intendono invece riprendere il loro cognome da nubile rispettivamente da celibe dopo la registrazione dell'unione domestica, devono rilasciare una dichiarazione concernente il cognome prima della procedura preparatoria o prima della registrazione dell'unione domestica. È obbligatorio chiudere quest'operazione prima di eseguire la procedura preliminare o la registrazione dell'unione domestica.

# **10 B11 Dichiarazione concernente il cognome / Cambiamento del cognome**

Se i genitori intendono rilasciare una dichiarazione concernente il cognome per un figlio, va allestito il documento nuovo 4.0.1.1. che presuppone un legame tra i genitori e il figlio.

Ai fini di una nota a margine nel registro delle nascite, la dichiarazione concernente il cognome di un figlio minorenne deve essere comunicata all'ufficio dello stato civile del luogo di nascita, se la nascita non è stata trattata in Infostar. Con questo release non è ancora possibile proporre una tale comunicazione.

Se il padre, che esercita da solo l'autorità parentale, rilascia una dichiarazione concernente il cognome per suo figlio, occorre, per quanto possibile, inviare una conferma di tale dichiarazione alla madre. Se il domicilio o il luogo di dimora della madre non è noto, è possibile inserire una nota nella maschera 0.07 "Informazioni aggiuntive riguardanti la transazione" per indicare che non è stato possibile informare la madre.

In occasione della dichiarazione concernente il cognome di un minorenne vanno eventualmente adeguate le attinenze. Per questo motivo nella sequenza delle maschere relative alla dichiarazione concernente il cognome è stata aggiunta la maschera "Attinenze" (ISR 0.70).

Se i genitori rilasciano una dichiarazione concernente il cognome del figlio entro un anno dalla sua nascita, va adeguata o compilata la maschera concernente il cognome scelto.

I dati riportati nella maschera "Cognome scelto" possono modificare il cognome di famiglia della prima maschera "Dichiarazione concernente il cognome" (ISR 11.1). È obbligatorio controllare il cognome di famiglia prima di chiudere l'operazione. La scelta del cognome che figura sulla maschera "Cognome scelto" non produce invece nessun effetto sui diritti di attinenza che vanno in ogni caso trattati manualmente.

Per il nuovo diritto di attinenza va selezionato il motivo dell'acquisizione "Cambiamento del nome per effetto della cittadinanza" mentre per il diritto di attinenza che si perde, occorre selezionare il motivo "Perdita per legge". La stessa regola vale per il trattamento dei diritti di attinenza nell'operazione Cambiamento del nome, tuttavia in questa operazione non è possibile selezionare la maschera "Cognome scelto".

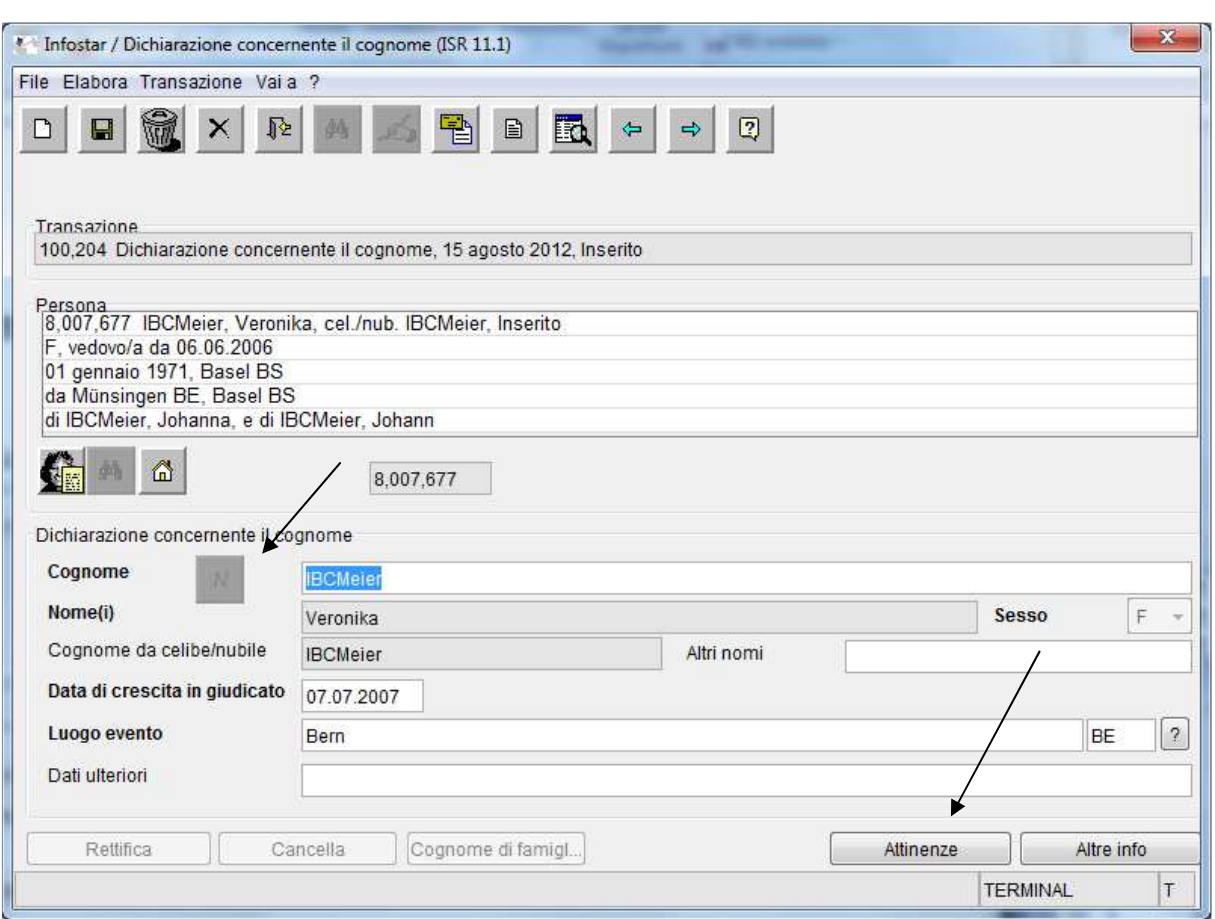

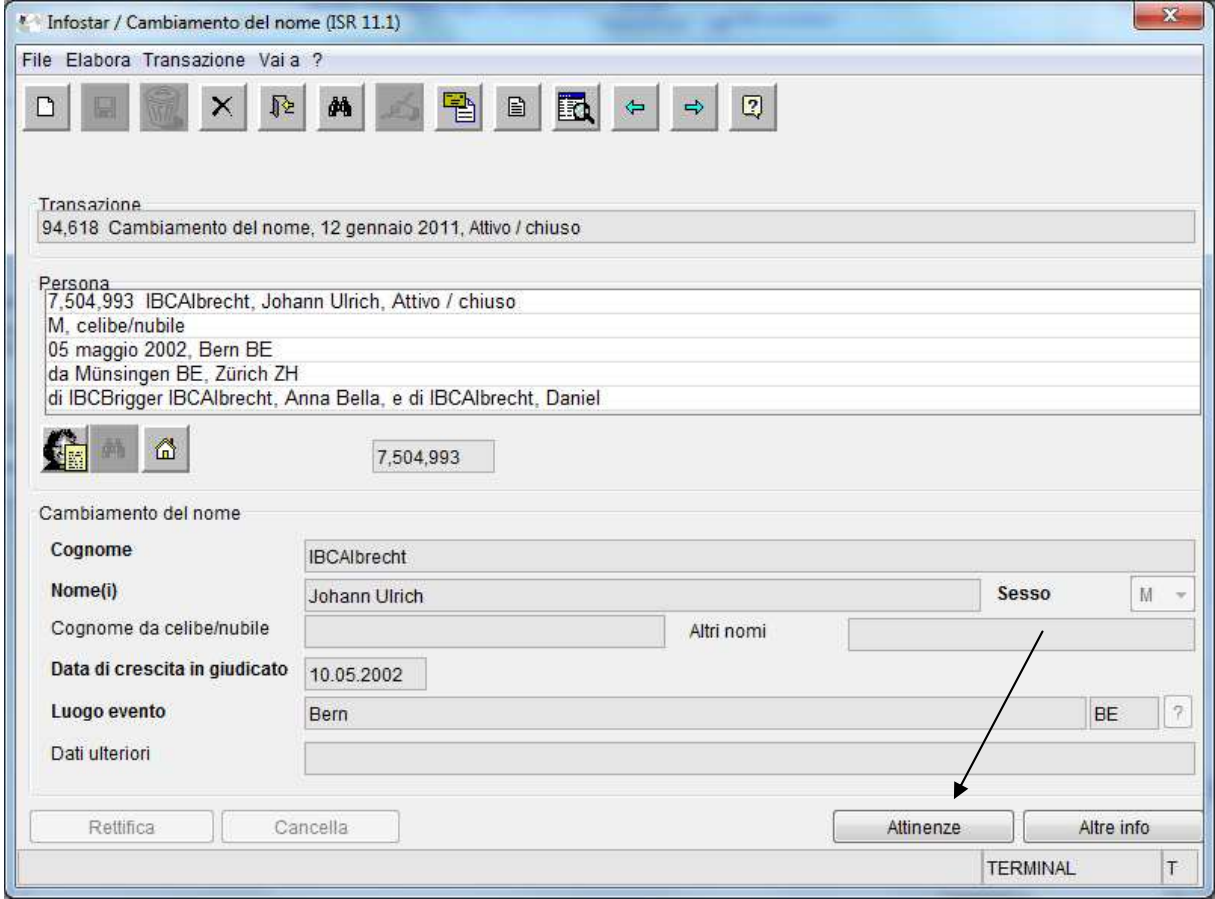

# **11 Soluzioni transitorie**

## **Preparazione del matrimonio / Matrimonio**

Procedura per la preparazione del matrimonio registrata prima del 1° gennaio 2013 e celebrazione del matrimonio avvenuta dopo la menzionata data.

Dal 1° ottobre 2012 i fidanzati devono comunicare la data del matrimonio, a seconda della quale verrà applicato il diritto nuovo o anteriore e rilevati di conseguenza i cognomi dei fidanzati. Poiché la maschera "Cognome scelto" non è ancora integrata nell'operazione Preparazione di matrimonio, il cognome scelto va inserito manualmente nel modulo 3.0.1 "Procedura preparatoria al matrimonio – cognome e diritti d'attinenza dopo il matrimonio" Va inoltre spuntata la casella "esentato" oppure "nessuno" ed effettuata un'iscrizione nella maschera 0.07 "Informazioni aggiuntive riguardanti la transazione".

Il cognome scelto per i figli comuni nati prima del matrimonio viene inserito nella maschera "Cognome e attinenza dei figli" (ISR 13.1.2). Il cognome scelto viene ripreso per tutti i figli. Anche in questo caso vanno, se necessario, apposte firme e annotazioni sul modulo 3.0.1. Di seguito riportiamo un esempio di un adeguamento manuale.

Se vanno modificati il cognome e l'attinenza di un figlio, l'autorità di vigilanza deve modificare l'operazione Matrimonio chiusa mediante B32. Questo procedimento va indicato nella maschera 0.07 con un'annotazione. Con la chiusura del B32 va soppressa la notificazione Sedex, inviando un messaggio di correzione al controllo degli abitanti.

L'autorizzazione alla celebrazione del matrimonio per i fidanzati che intendono celebrare il matrimonio in un altro ufficio, è allestita in duplice copia: una da rilasciare ai fidanzati e l'altra da inviare direttamente all'ufficio dello stato civile che celebrerà il matrimonio. Il cognome scelto è indicato sul documento, a mano se si tratta di un'autorizzazione cartacea altrimenti nell'apposita casella accompagnato dal rispettivo commento, se si tratta di un'autorizzazione elettronica. Anche eventuali cambiamenti del nome o delle attinenze di figli comuni vanno inseriti manualmente sull'autorizzazione. All'autorizzazione va inoltre allegata una copia del modulo 3.0.1 "Procedura preparatoria al matrimonio – cognome e diritti d'attinenza dopo il matrimonio" munita delle firme.

Anche nell'operazione Matrimonio va iscritta la scelta del cognome nella maschera 0.07. È inoltre necessario iscrivere manualmente la scelta del cognome sul modulo 3.0.2 "Conferma di matrimonio".

Confédération Suisse Schweizerische Eidgenossenschaft Confederazione Svizzera

Stato il

Service de l'état civil Zivilstandswesen Servizio dello stato civile

09.12.2012

3.0.1 / 170588 / 135433

## Procedura preparatoria al matrimonio - cognome e diritti d'attinenza dopo il matrimonio

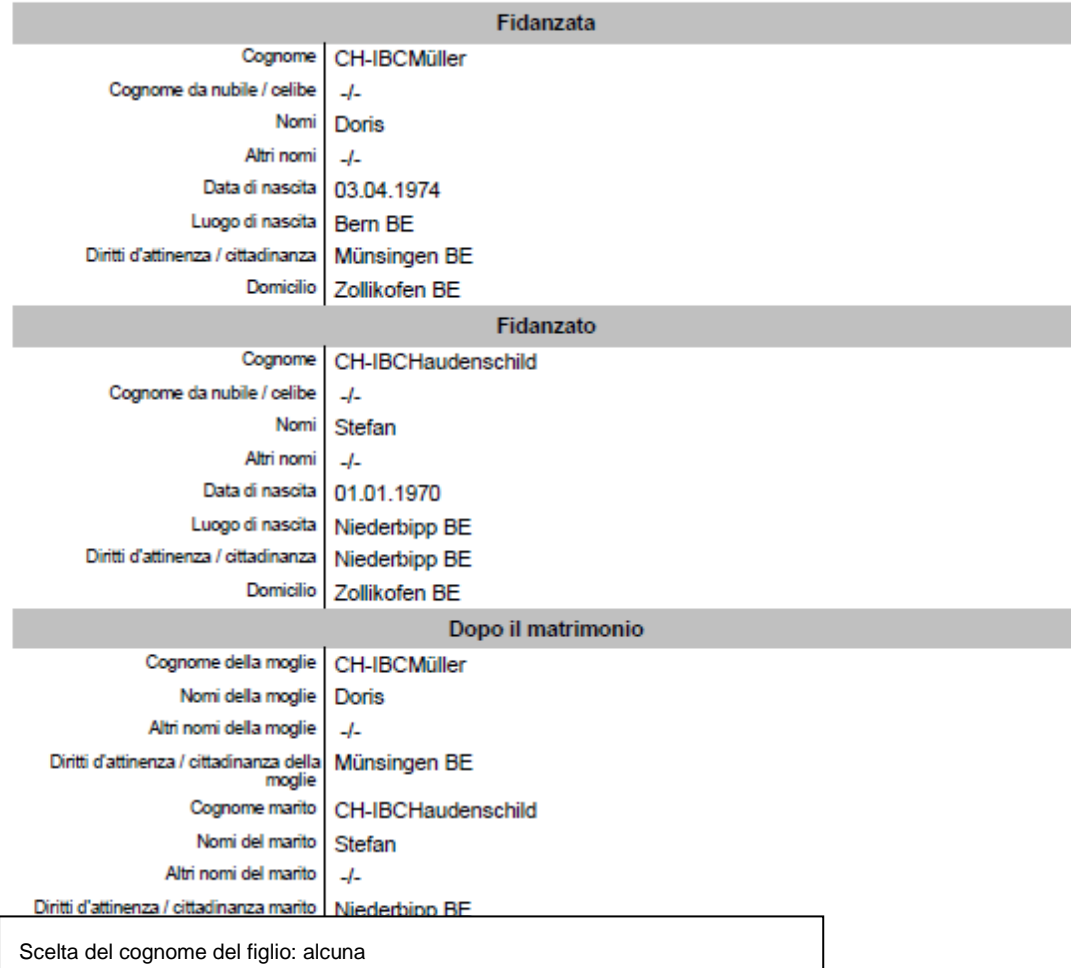

I futuri sposi attestano che i dati summenzionati sono corretti e completi.

Luogo e data La fidanzata

Luogo e data Il fidanzato

 $111$ 

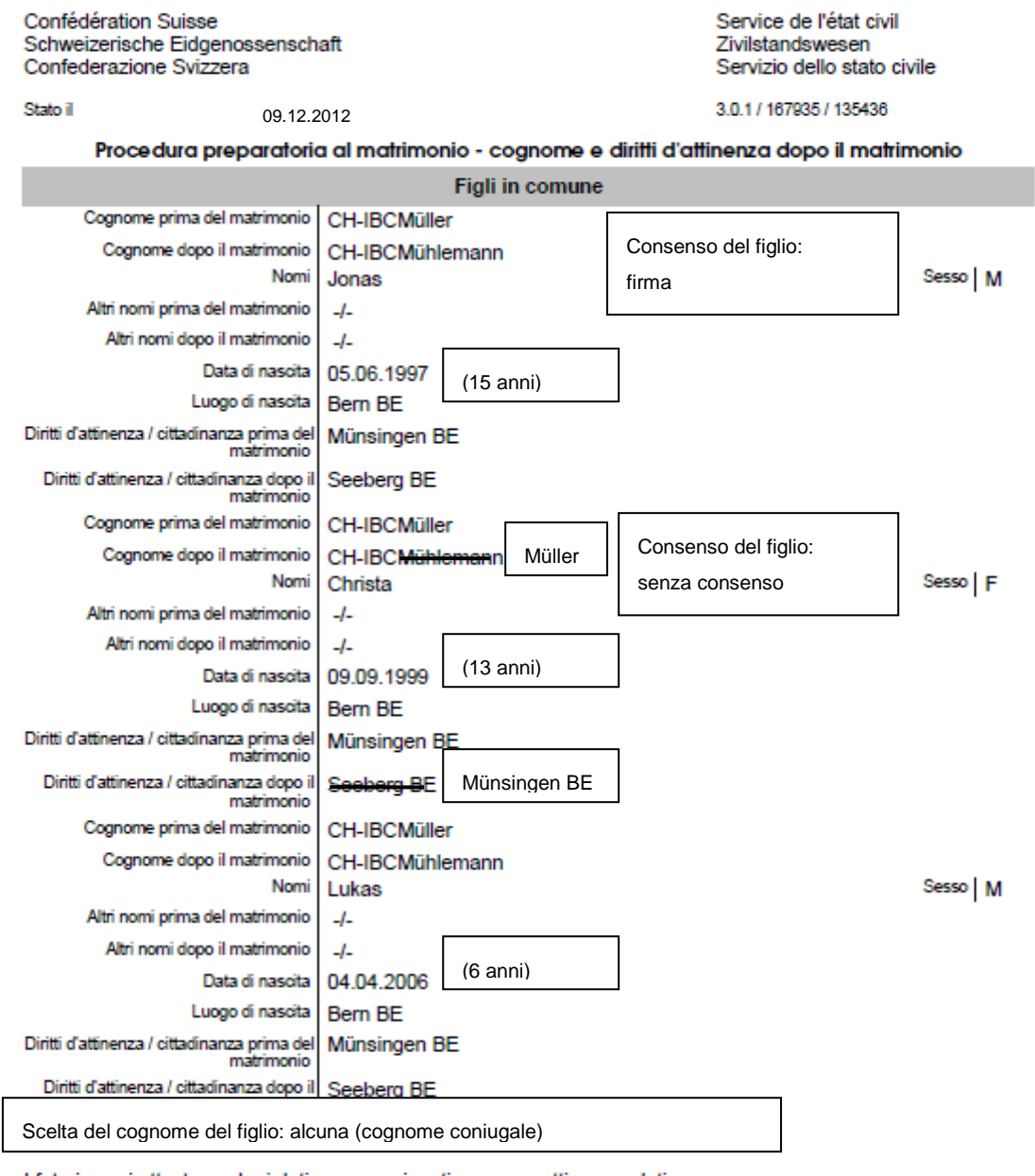

I futuri sposi attestano che i dati summenzionati sono corretti e completi.

Luogo e data<br>La fidanzata Luogo e data<br>Il fidanzato

 $212$ 

## **Dichiarazione concernente il cognome**:

Per figli minorenni una dichiarazione concernente il cognome può produrre effetti anche sull'attinenza/cittadinanza. Questa dichiarazione può risultare dalle disposizioni transitorie, se una donna sposata rilascia una dichiarazione per riprendere il cognome da nubile. Di conseguenza non esiste più un cognome di famiglia comune. Entro un anno dall'entrata in vigore della legge, i genitori possono dichiarare congiuntamente che il figlio porterà il cognome da nubile della madre.

L'attinenza/cittadinanza può essere aggiunta manualmente sul modulo 4.0.1 "Dichiarazione concernente il cognome" con "possiede ora la cittadinanza...". Sulla seconda pagina vanno apposte le firme necessarie.

Se una dichiarazione concernente il cognome del figlio minorenne si ripercuote anche sulla sua attinenza/cittadinanza, l'autorità di vigilanza la deve modificare mediante B32. Motivo della perdita: Perdita per legge / motivo dell'acquisizione: cambiamento del cognome per effetto della cittadinanza. Con la chiusura del B32 va soppressa la notificazione Sedex, inviando un messaggio di correzione al controllo degli abitanti. Soltanto a partire dal 9 gennaio 2013 sarà possibile trattare correttamente le dichiarazioni concernenti il cognome nel sistema.

# **12 Curatela generale**

La curatela generale pronunciata dall'autorità competente va trattata nel luogo di attinenza della persona interessata. L'ufficio dello stato civile è tenuto ad inoltrare la comunicazione ricevuta all'ufficio dello stato civile competente. Quest'ultimo deve informare il controllo degli abitanti responsabile mediante copia della comunicazione.

## **13 Messaggio di correzione al controllo degli abitanti (modulo 0.1.3)**

Adesso, per ogni modifica in Infostar è stato allestito il modulo 0.1.3 "Messaggio di correzione al controllo abitanti" (al momento disponibile in forma cartacea ed elettronica) da inviare al controllo degli abitanti. Questa comunicazione va trasmessa tenendo sempre conto dei dati più recenti dello stato civile attuale. Anche gli eventi documentati nell'operazione Persona e i dati aggiornati possono essere comunicati al controllo degli abitanti allo stesso modo.

In occasione della rettifica di un'operazione, occorre spuntare la casella "Sopprimere notifica Sedex al CdA" nella maschera "Chiusura della transazione" (ISR 0.08) se l'operazione viene chiusa un'altra volta.

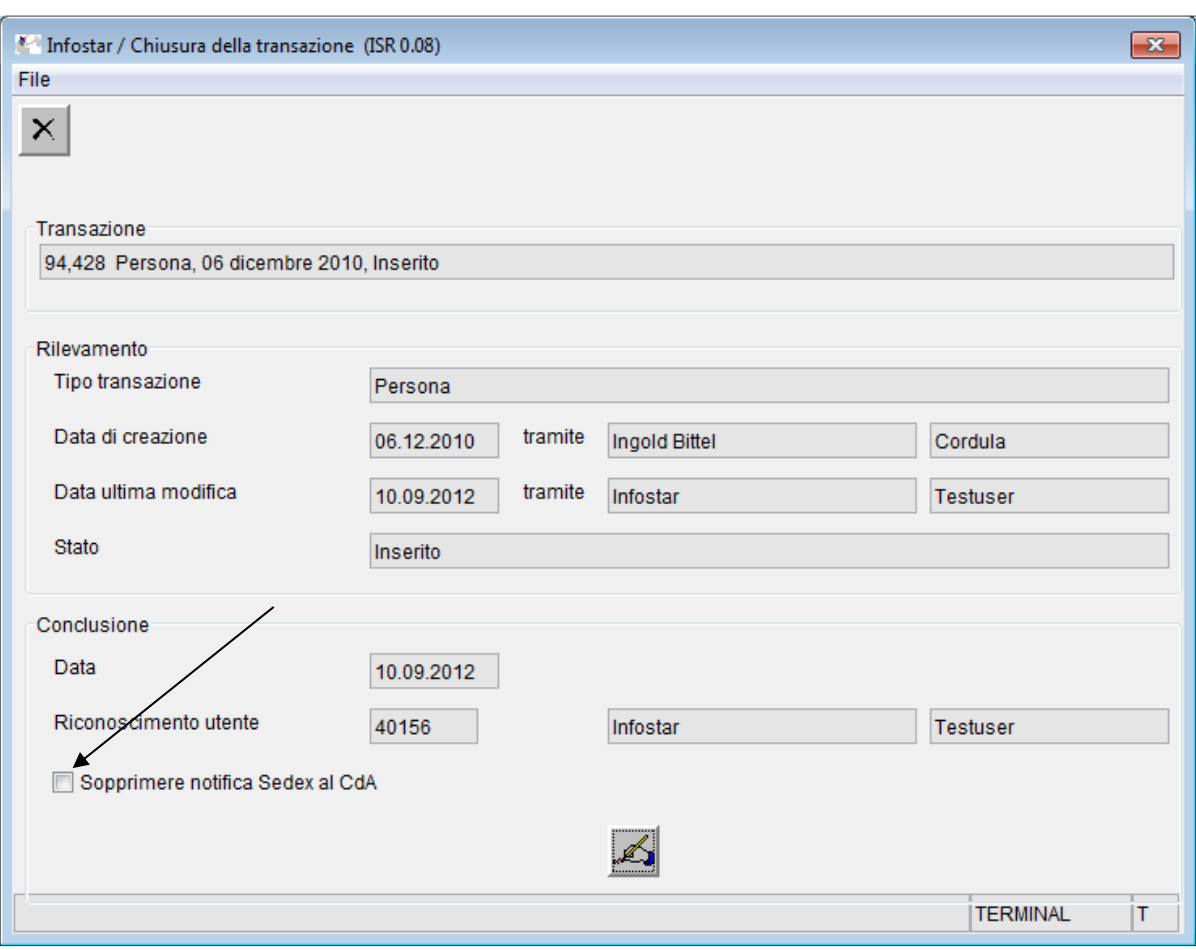

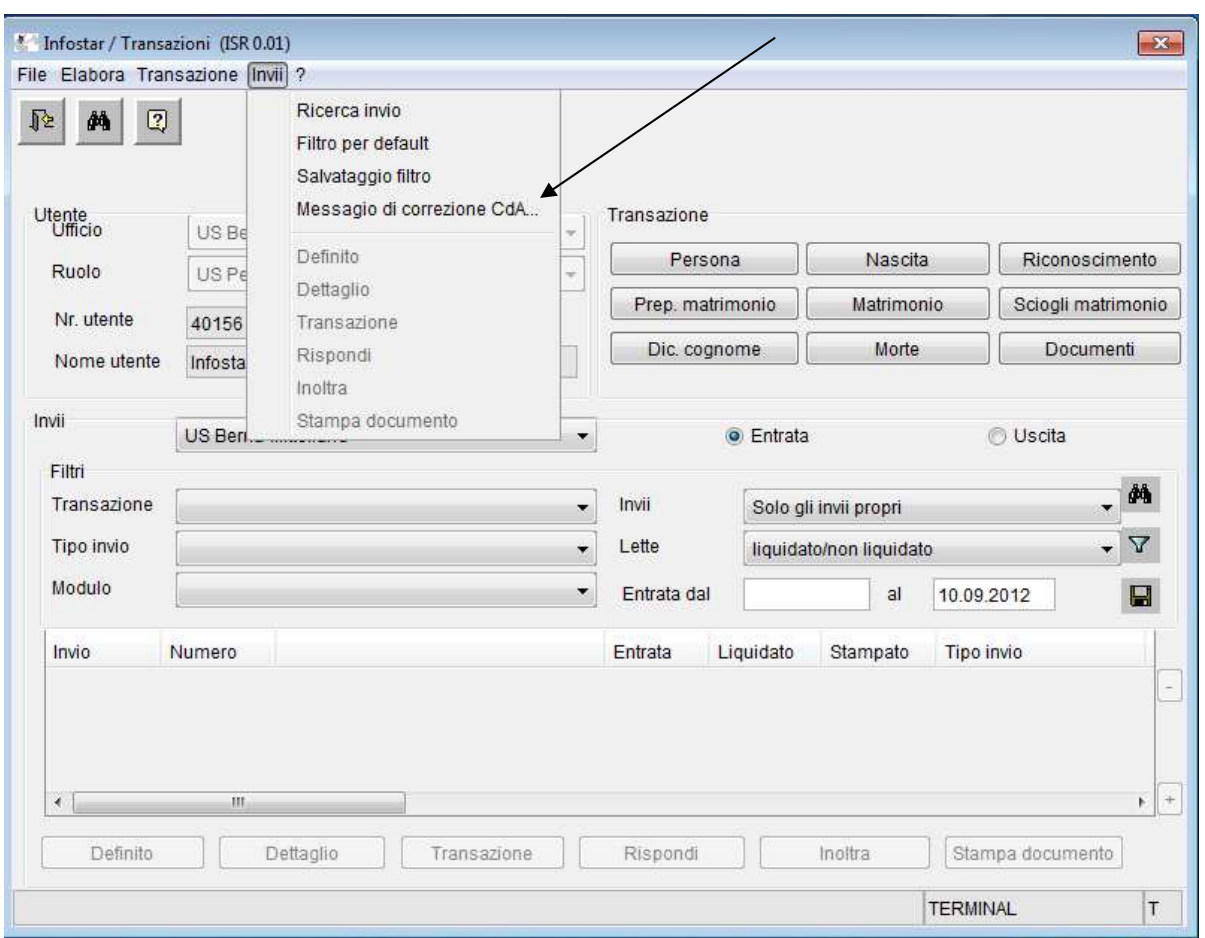

Nella maschera "Messaggio di correzione CdA" (ISR 21.08) è stato inserito un campo di testo dove si può comunicare al controllo degli abitanti ad esempio il motivo della correzione o dell'aggiornamento. Il commento figura sul frontespizio sotto l'indirizzo e anche sul messaggio di correzione stesso. I messaggi di correzione già generati su carta possono essere visualizzati nell'operazione Documenti (ISR 26.1).

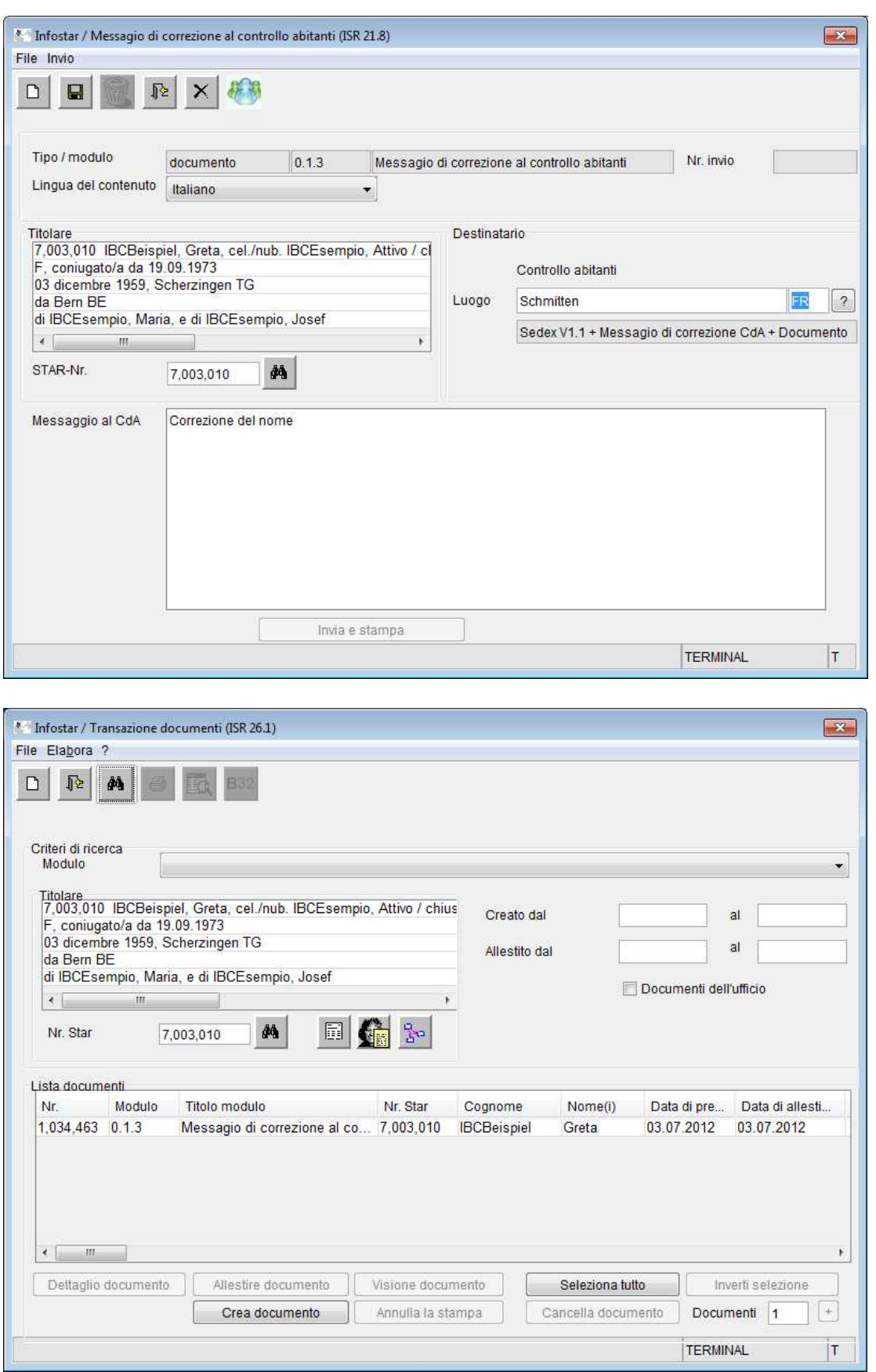

M:\Org\PRIVAT\FIS\Infostar\Programm\Release 8.0.0\Releasenotes\Versenden\Releasenotes\_8.0.0\_Infostar 8\_I 1\_V1.0.i.doc